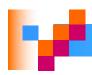

# Modern Systems Analysis and Design

**Seventh Edition** 

Jeffrey A. Hoffer Joey F. George Joseph S. Valacich

Chapter 10
Designing Forms and Reports

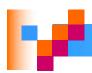

## Learning Objectives

- Explain the process of designing forms and reports and the deliverables for their creation.
- Apply the general guidelines for formatting forms and reports.
- Use color and know when color improves the usability of information.
- Format text, tables, and lists effectively.

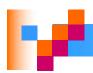

# Learning Objectives (Cont.)

- Explain how to assess usability and describe how variations in users, tasks, technology, and environmental characteristics influence the usability of forms and reports.
- Discuss guidelines for the design of forms and reports for Internet-based electronic commerce systems.

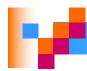

# Designing Forms and Reports

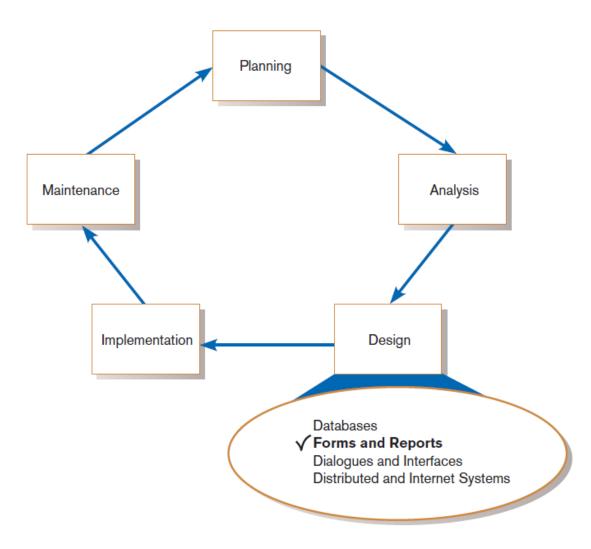

#### **FIGURE 10-1**

Systems development life cycle with logical design phase highlighted

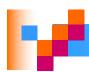

## Designing Forms and Reports (Cont.)

- Form: a business document that contains some predefined data and may include some areas where additional data are to be filled in
  - □ An instance of a form is typically based on one database record.

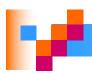

## Designing Forms and Reports (Cont.)

- Report: a business document that contains only predefined data
  - □ It is a passive document used solely for reading or viewing data.
- A report typically contains data from many unrelated records or transactions.

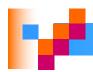

## Designing Forms and Reports (Cont.)

- Common Types of Reports:
  - Scheduled: produced at predefined time intervals for routine information needs
  - Key-indicator: provides summary of critical information on regular basis
  - Exception: highlights data outside of normal operating ranges
  - Drill-down: provides details behind summary of keyindicator or exception reports
  - □ *Ad-hoc*: responds to unplanned requests for non-routine information needs

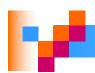

- Is a user-focused activity.
- Follows a prototyping approach.
  - □ First steps are to gain an understanding of the intended user and task objectives by collecting initial requirements during requirements determination.

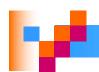

- Requirements determination:
  - Who will use the form or report?
  - What is the purpose of the form or report?
  - ■When is the report needed or used?
  - ■Where does the form or report need to be delivered and used?
  - How many people need to use or view the form or report?

9

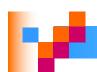

- Prototyping
  - □ Initial prototype is designed from requirements.
  - □ Users review prototype design and either accept the design or request changes.
  - If changes are requested, the constructionevaluation-refinement cycle is repeated until the design is accepted.

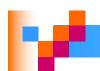

- A coding sheet is an "old" tool for designing forms and reports, usually associated with text-based forms and reports for mainframe applications.
- Visual Basic and other development tools provide computer-aided GUI form and report generation.

#### **FIGURE 10-2**

The layout of a data input form using a coding sheet

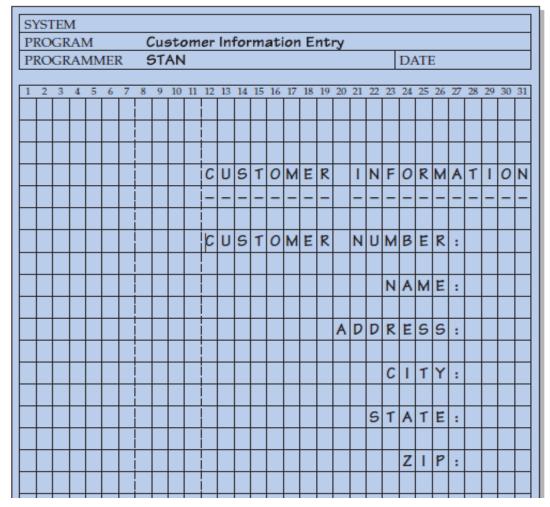

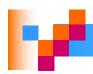

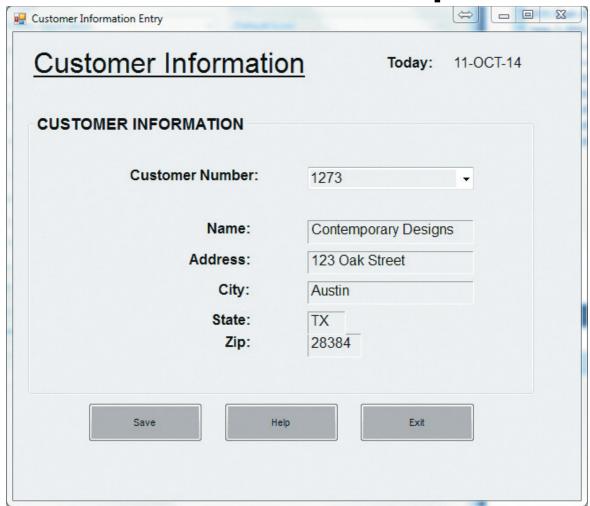

#### **FIGURE 10-3**

A data input screen designed in Microsoft's Visual Basic .NET (Source: Microsoft Corporation.)

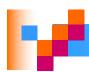

### Deliverables and Outcomes

Design specifications are the major deliverables and inputs to the system implementation phase.

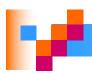

### Deliverables and Outcomes (Cont.)

- Design specifications have three sections:
  - □ Narrative overview: characterizes users, tasks, system, and environmental factors
  - □ Sample design: image of the form (from coding sheet or form building development tool)
  - □ Testing and usability assessment: measuring test/usability results (consistency, sufficiency, accuracy, etc.)

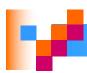

# Formatting Forms and Reports

- Meaningful titles use clear, specific, version information, and current date
- Meaningful information include only necessary information, with no need to modify

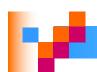

# Formatting Forms and Reports (Cont.)

- Balanced layout use adequate spacing, margins, and clear labels
- Easy navigation system show how to move forward and backward, and where you are currently

Formatting Forms and Reports

(Cont.)

#### **FIGURE 10-5**

Contrasting customer information forms (Pine Valley Furniture) (Source: Microsoft Corporation.)

(a) Poorly designed form

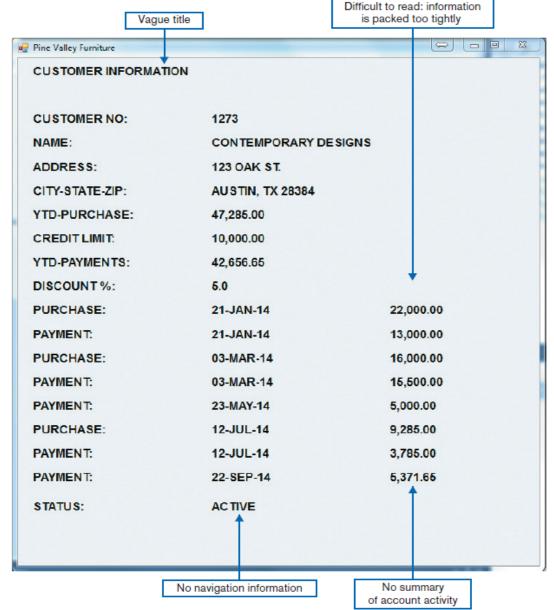

# Formatting Forms and Reports (Cont.)

FIGURE 10-5 (continued)

(b) Improved design for form

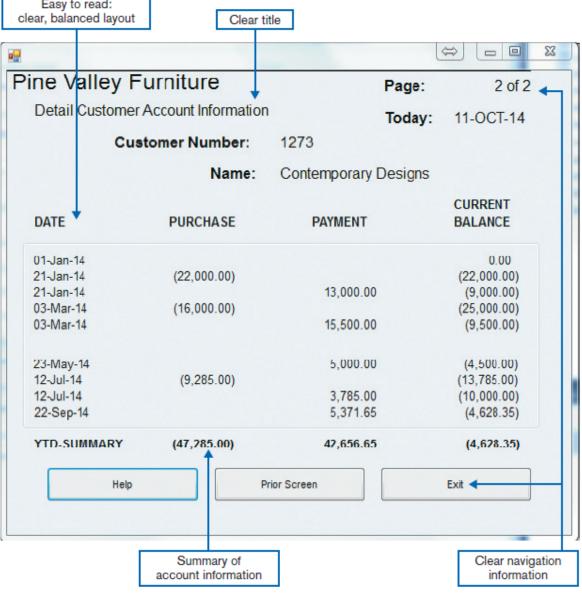

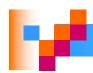

### Highlighting Information

- Notify users of errors in data entry or processing.
- Provide warnings regarding possible problems.
- Draw attention to keywords, commands, high-priority messages, unusual data values.

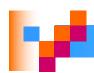

## Highlighting Information (Cont.)

### Highlighting can include use of

- upper case
- □ bold
- □ italics
- □ underlining
- boxing
- □ size and color differences

- □ all capital letters
- blinking
- □ reverse video
- audible tones
- □ intensity differences
- offsetting nonstandard information

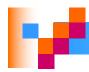

# Highlighting Information (Cont.)

#### **FIGURE 10-6**

Customer account status display using various highlighting techniques (Pine Valley Furniture)

(Source: Microsoft Corporation.)

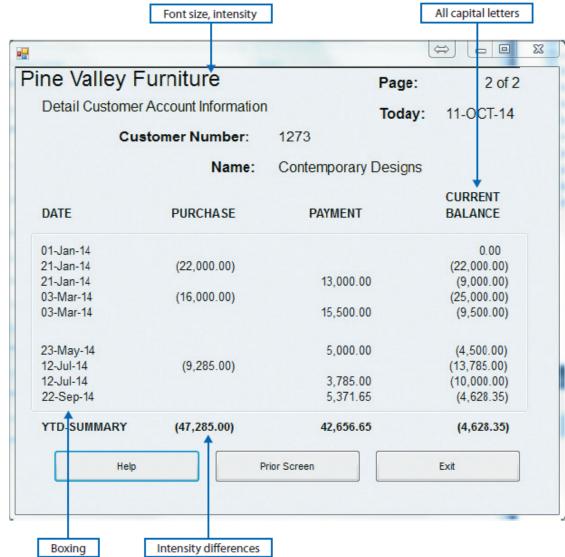

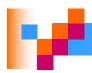

### Color vs. No Color

- Benefits Color:
  - □ Soothes or strikes the eye.
  - Accents an uninteresting display.
  - □ Facilitates subtle discriminations in complex displays.
  - Emphasizes the logical organization of information.
  - □ Draws attention to warnings.
  - □ Evokes more emotional reactions.

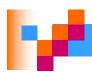

# Color vs. No Color (Cont.)

- Problems from Using Color
  - □ Color pairings may wash out or cause problems for some users.
  - □ Resolution may degrade with different displays.
  - Color fidelity may degrade on different displays.
  - Printing or conversion to other media may not easily translate.

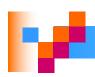

## Displaying Text

- Case: display in mixed upper and lower case, use conventional punctuation
- Spacing: use double spacing if possible, otherwise blank lines between paragraphs
- Justification: left justify text, ragged right margins
- Hyphenation: don't hyphenate words between lines
- Abbreviations: use only when widely understood and significantly shorter than full text

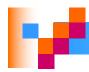

# Displaying Text (Cont.)

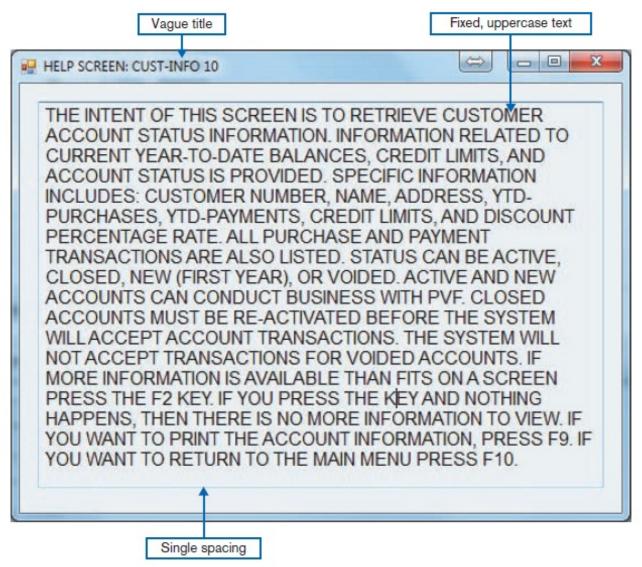

#### **FIGURE 10-7**

Contrasting the display of textual help information (Source: Microsoft Corporation.)

(a) Poorly designed help screen with many violations of the general guidelines for displaying text

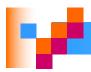

# Displaying Text (Cont.)

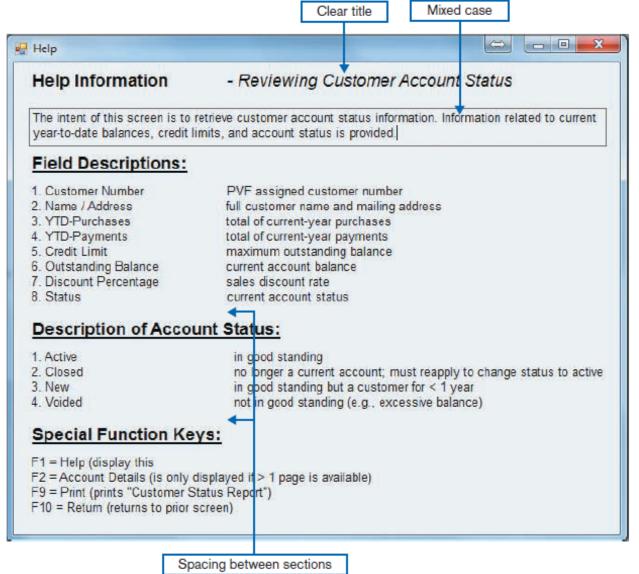

#### FIGURE 10-7 (continued)

(b) An improved design for a help screen

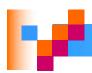

### Designing Tables and Lists

- Labels
  - All columns and rows should have meaningful labels.
  - □ Labels should be separated from other information by using highlighting.
  - Redisplay labels when the data extend beyond a single screen or page.

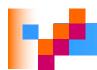

- Formatting columns, rows and text:
  - Sort in a meaningful order.
  - Place a blank line between every five rows in long columns.
  - Similar information displayed in multiple columns should be sorted vertically.
  - Columns should have at least two spaces between them.
  - Allow white space on printed reports for user to write notes.
  - Use a single typeface, except for emphasis.
  - Use same family of typefaces within and across displays and reports.
  - Avoid overly fancy fonts.

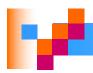

- Formatting numeric, textual and alphanumeric data:
  - □ Right justify numeric data and align columns by decimal points or other delimiter.
  - □ Left justify textual data. Use short line length, usually 30 to 40 characters per line.
  - Break long sequences of alphanumeric data into small groups of three to four characters each.

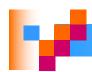

#### **FIGURE 10-8**

Contrasting the display of tables and lists (Pine Valley Furniture) (Source: Microsoft Corporation.)

(a) Poorly designed form

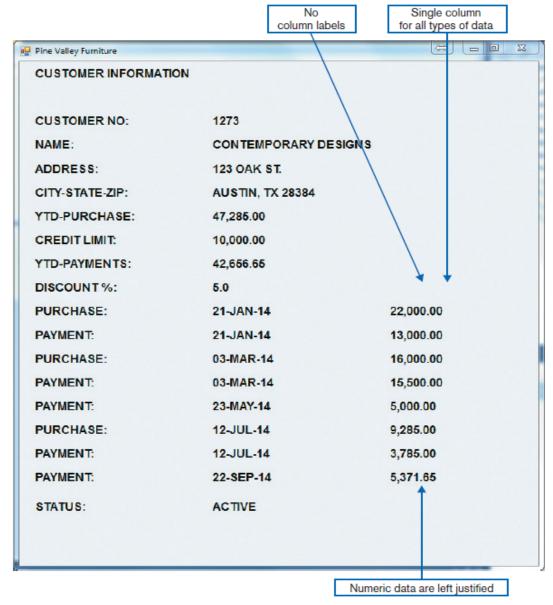

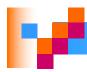

#### FIGURE 10-8 (continued)

(b) Improved design for form

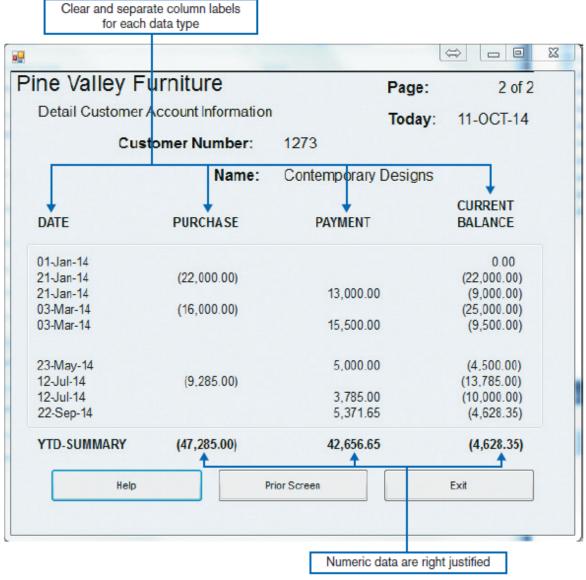

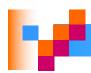

- Use tables for reading individual data values.
- Use graphs for:
  - Providing quick summary.
  - □ Displaying trends over time.
  - □ Comparing points and patterns of variables.
  - □ Forecasting activity.
  - □ Simple reporting of vast quantities of information.

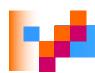

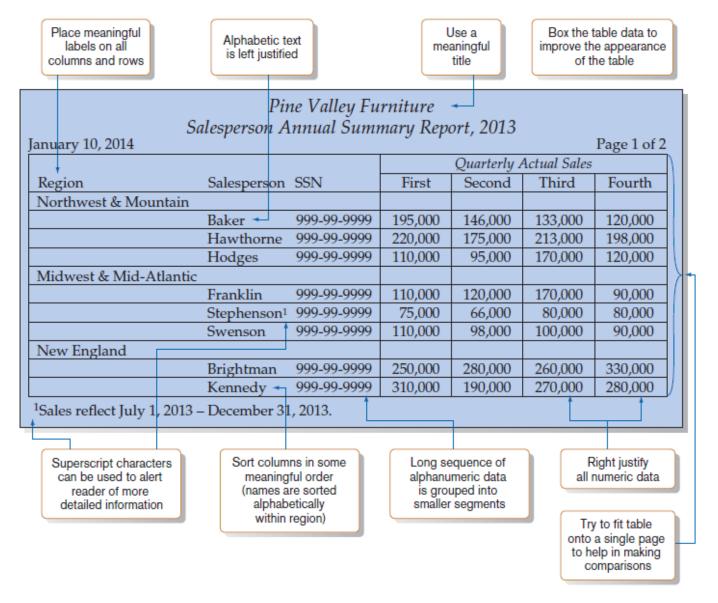

#### **FIGURE 10-9**

Tabular report illustrating numerous design guidelines

(Pine Valley Furniture)

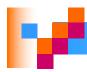

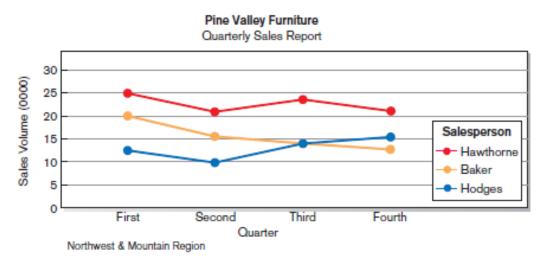

#### **FIGURE 10-10**

Graphs for comparison

(a) Line graph

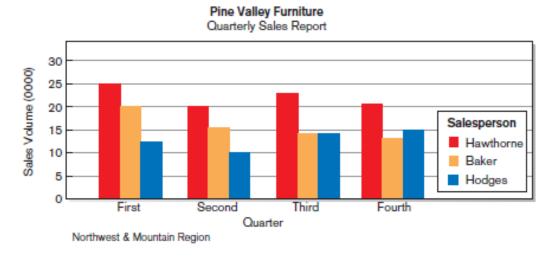

(b) Bar graph

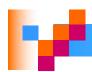

# **Assessing Usability**

- Objective for designing forms, reports and all human-computer interactions is usability.
- There are three characteristics:
  - □ Speed Can you complete a task efficiently?
  - Accuracy Does the output provide what you expect?
  - Satisfaction Do you like using the output?

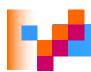

# Assessing Usability (Cont.)

Usability: an overall evaluation of how a system performs in supporting a particular user for a particular task

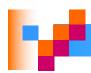

#### **Usability Success Factors**

- Consistency of terminology, formatting, titles, navigation, response time
- Efficiency minimize required user actions
- Ease self-explanatory outputs and labels
- Format appropriate display of data and symbols
- Flexibility maximize user options for data input according to preference

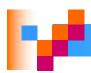

### **Usability Success Factors (Cont.)**

- Characteristics for consideration:
  - User: experience, skills, motivation, education, personality
  - □ Task: time pressure, cost of errors, work durations
  - System: platform
  - □ Environment: social and physical issues

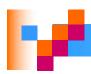

### Measures of Usability

- Time to learn
- Speed of performance
- Rate of errors
- Retention over time
- Subjective satisfaction
- Consistency of layout

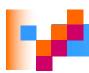

### Measures of Usability (Cont.)

The layout of information should be consistent both within and across applications, whether information is delivered on screen display or on a hardcopy report.

# Electronic Commerce Application: Designing Forms and Reports for Pine Valley Furniture WebStore

- General guidelines for rapid deployment of Internet Web sites have resulted
- Three possible solutions to the problem:
  - Make it possible to design reasonably usable sites without having UI experience.
  - □ Train more people in good Web design.
  - □ Live with poorly designed sites that are hard to use.

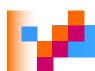

# Designing Forms and Reports at Pine Valley Furniture

- PVF established the following guidelines:
  - ■Use lightweight graphics.
  - Establish forms and data integrity rules.
  - Use template-based HTML.

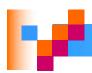

### Lightweight Graphics

- Lightweight Graphics: the use of small, simple images to allow a Web page to more quickly be displayed
  - Quick image download
  - □ Quick feedback from the Web site will help to keep customers at the PVF WebStore longer

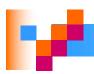

## Forms and Data Integrity Rules

- All forms that request information should be clearly labeled and provide adequate room for input.
- Specific fields requiring specific information must provide a clear example.
- Forms must designate which fields are optional, required, and which have a range of values.

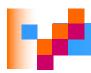

### Template-Based HTML

- Template-based HTML: templates to display and process common attributes of higher-level, more abstract items
  - □ Creates an interface that is very easy to maintain
  - □ Advantageous to have a "few" templates that could be used for entire product line
  - Not every product needs its own page

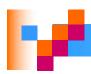

### Summary

- In this chapter you learned how to:
- Explain the process of designing forms and reports and the deliverables for their creation.
- Apply the general guidelines for formatting forms and reports.
- Use color and know when color improves the usability of information.

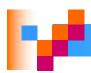

# Summary (Cont.)

- Format text, tables, and lists effectively.
- Explain how to assess usability and describe how variations in users, tasks, technology, and environmental characteristics influence the usability of forms and reports.
- Discuss guidelines for the design of forms and reports for Internet-based electronic commerce systems.

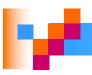

This work is protected by United States copyright laws and is provided solely for the use of instructors in teaching their courses and assessing student learning. Dissemination or sale of any part of this work (including on the World Wide Web) will destroy the integrity of the work and is not permitted. The work and materials from it should never be made available to students except by instructors using the accompanying text in their classes. All recipients of this work are expected to abide by these restrictions and to honor the intended pedagogical purposes and the needs of other instructors who rely on these materials.

Copyright © 2014 Pearson Education, Inc. Publishing as Prentice Hall